**Name: \_\_\_\_\_\_\_\_\_\_\_\_\_\_\_\_\_\_\_\_\_\_\_\_\_\_\_\_\_\_\_\_\_\_\_\_\_\_\_\_\_\_\_\_**

**Student ID #:\_\_\_\_\_\_\_\_\_\_\_\_\_\_\_\_**

Use this form to guide you through the online registration process. This form and the printed online registration confirmation need to be turned into your science teacher by **February 18<sup>th</sup>.** Use the provided course bulletin for more information about the various courses available to you. Sign into the MCPS Student Portal and follow this guide as you proceed, section by section.

Students are to use their usual MCPS login information (what they use to log on to <sup>a</sup> computer at school.) Sign in to the MCPS Portal (link provided on Tilden's website.) Once you are signed in, your name will show in the upper right corner as well as the center of the screen. Click "Class Registration" on the menu to the left.

**Required Core Courses:** All students are pre‐registered for Science, History and Health/Physical Education. This section is just for your information and you do not need to do anything within this section.

**English & ESOL Courses:** Click on the image of <sup>a</sup> pencil to the right of this section. If you are currently in an ESOL class, your teacher has made <sup>a</sup> recommendation for next year and you should select that class. If you are not currently in an ESOL class, select Advanced English 8. Click "okay."

**Math Courses:** Click on the image of <sup>a</sup> pencil to the right of this section. Students currently in IM should select Algebra and students currently in Algebra should select Geometry. Click "okay."

**Grade 8 Reading Courses:** Click on the image of <sup>a</sup> pencil to the right of this section. If you have been recommended for <sup>a</sup> reading class next year, you have received <sup>a</sup> letter with the recommended class and should select that class. If you do not have <sup>a</sup> recommendation letter, do not select any of the courses in this section.

**(continued on other side)**

## **Electives:**

Please refer to the 8<sup>th</sup> Grade Tilden Middle School course bulletin for detailed course descriptions. Online registration has 3 separate sections for choosing electives so we know which was your first, second and third choice. Please choose 1 elective per section. Ceramics/Foods, Computer Art/Drawing and TV Studio/Theater are paired semester electives. If you choose Ceramics, Foods will be automatically added later. If you choose Computer Art, Drawing will be automatically added later. If you choose TV Studio, Theater will be automatically added later. **Please make sure to click "SUBMIT" after selecting all your courses.** Your selections are not saved if you do not click "SUBMIT." Please print the course confirmation which displays after you submit your choices.

Please duplicate your online elective choices below using numbers 1 through 3 with 1 being your first choice. If you are beginning <sup>a</sup> world language and you have previous experience with that language which may place you in <sup>a</sup> level higher, please check the "prior experience" box to the right of your chosen language.

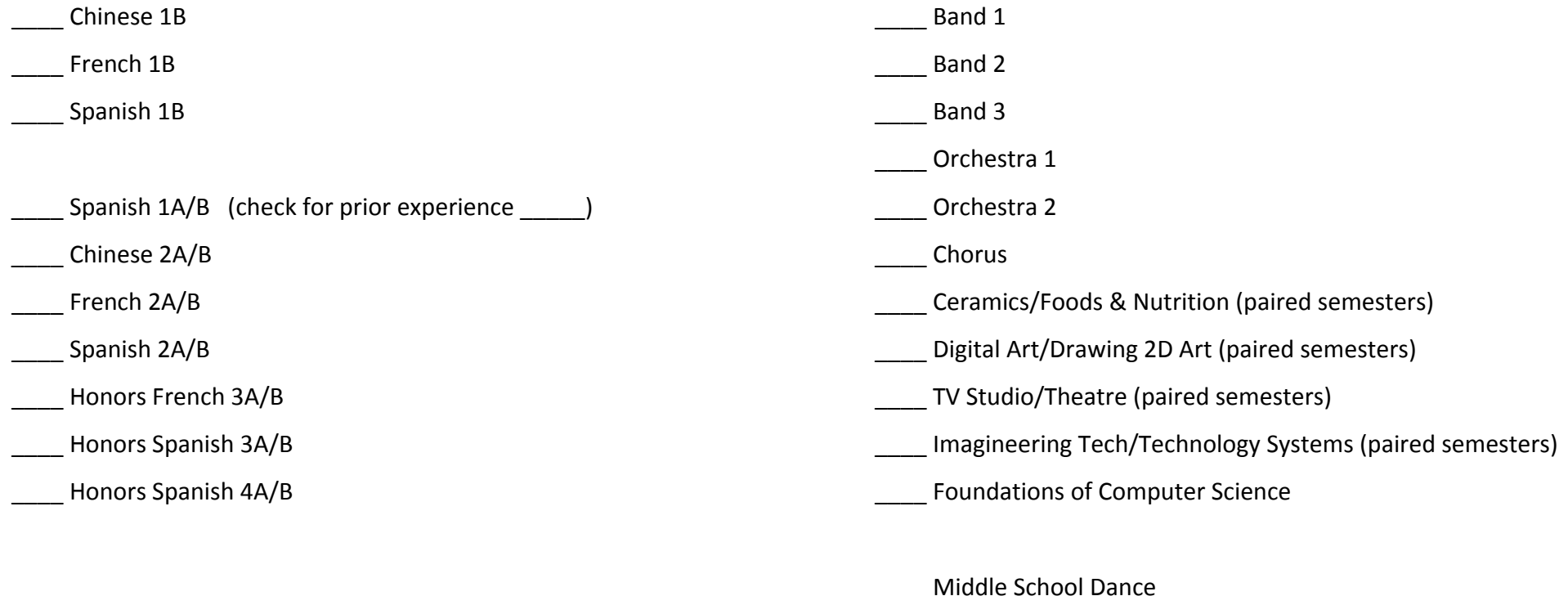

**Parent Signature: \_\_\_\_\_\_\_\_\_\_\_\_\_\_\_\_\_\_\_\_\_\_\_\_\_\_\_\_\_\_\_\_\_\_\_\_\_\_\_\_**